# Quarterly **PBJ Webinar Q2 2023 EDITION**

The latest answers on PBJ, staffing, and more before the May 15 deadline

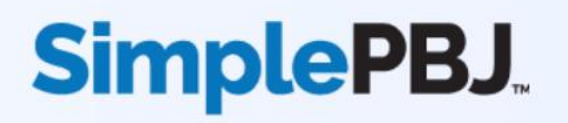

# Your Speakers

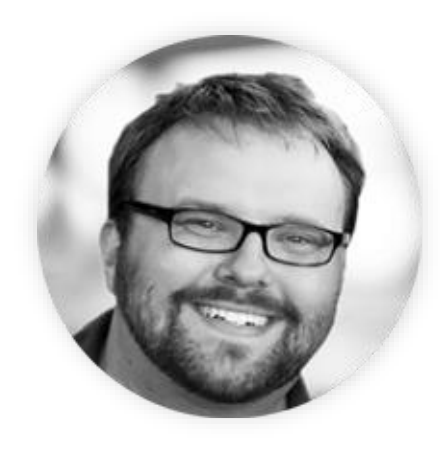

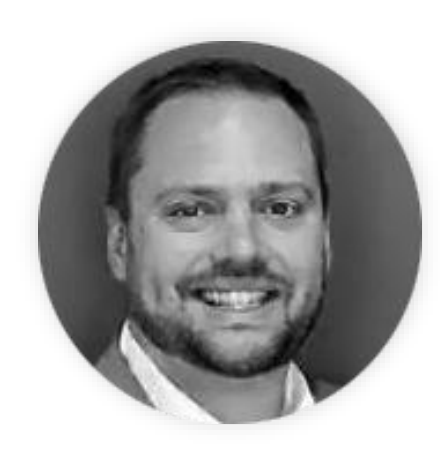

#### **Nate Hoard**

*Senior PBJ Specialist* Simple

#### **Josh Miller** *Client Alignment Executive* Simple

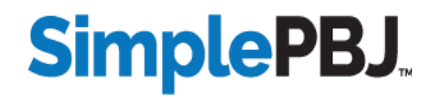

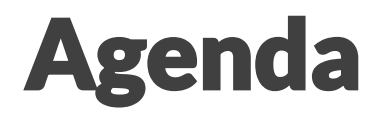

Common PBJ Questions

Five-Star Calculation Review

Turnover, Calculation Timeline, and EmployeeID Linking

Maximizing HRD Scores

PBJ Submission Success and Best Practices

SimplePBJ Upates

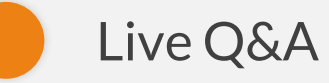

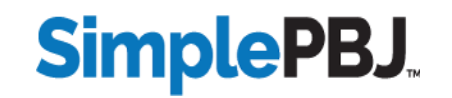

#### **When will PBJ will move to iQIES?**

#### **Answer:**

As of right now, CMS has not indicated a timeframe for moving PBJ submission to iQIES.

Note: submitting PBJ files through SimplePBJ will still be an option.

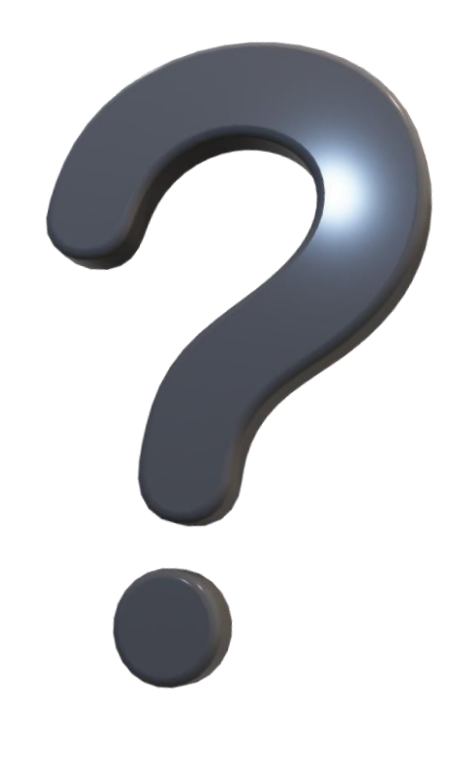

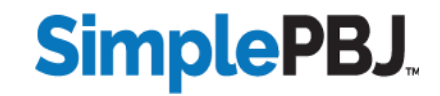

#### **What is the CMS rule for accounting for meal breaks in our PBJ shifts?**

#### **Answer:**

The general rule is that CMS requires a 30-minute meal break for **every 8-hour shift**, or equivalent. For double-shifts, a total of 60 minutes should be removed.

Note: If the employee worked through lunch or did not punch out, the meal break still needs to be deducted.

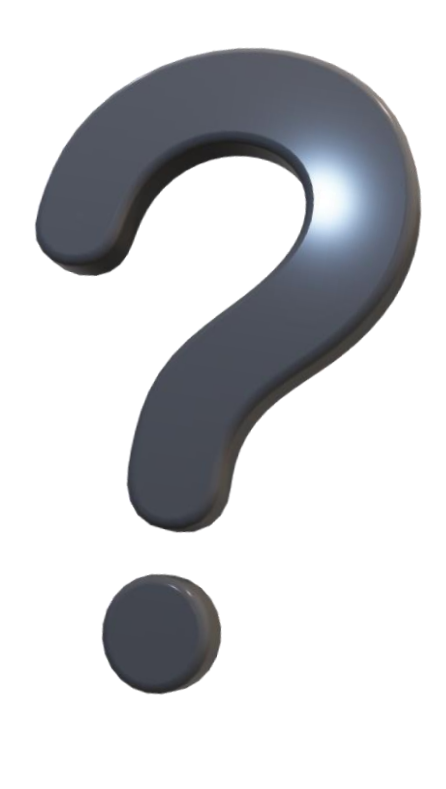

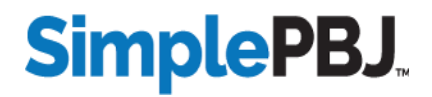

#### **We had a change in one or more of our EmployeeIDs… is that OK and what do we need to do?**

#### **Answer:**

It's important to keep EmployeeIDs consistent from one quarter to the next, when possible.

If an EmployeeID does change for one or more staff members, be sure to submit an EmployeeID Linking file to CMS.

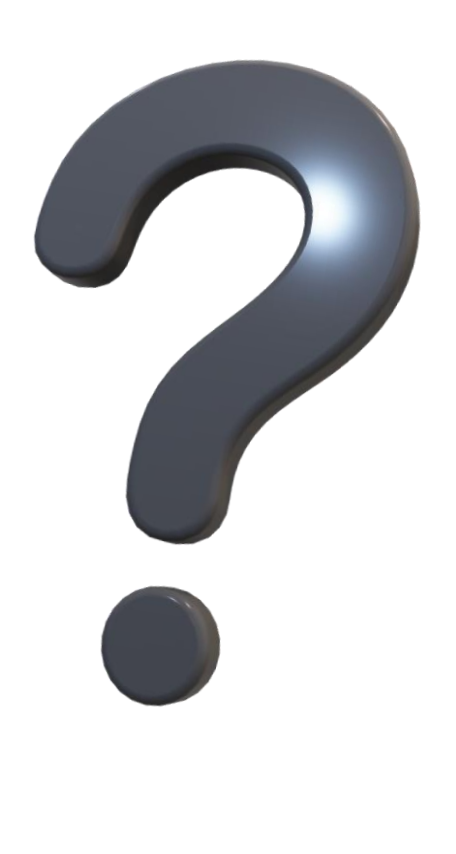

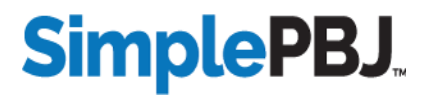

#### **Is it a problem if a staff member works more than 80 hours in a single week?**

#### **Answer:**

Just make sure it's accurate! If an hourly (Non-Exempt) or Contract staff member **works** that many hours and **is paid for it**, reporting those hours is usually the best practice.

Just keep in mind that submitting more than 80 hours/week for a staff member can prompt CMS to issue a PBJ audit.

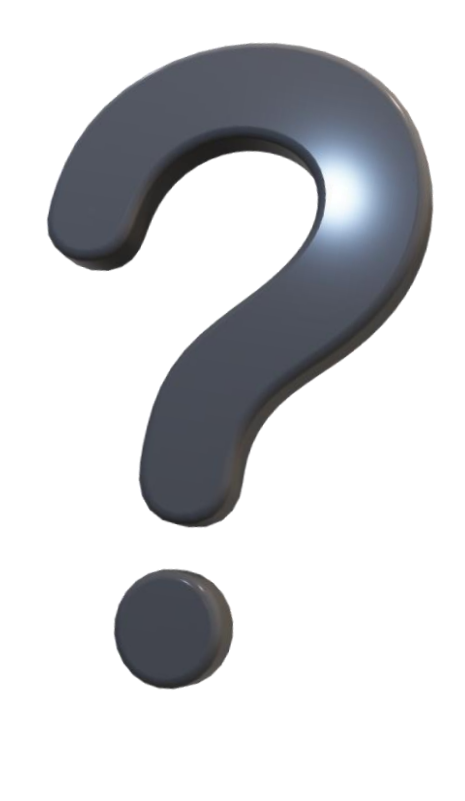

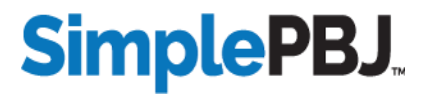

#### Turnover Reminders

CMS calculates turnover entirely from PBJ EmployeeID and shift data

Eligible staff (Denominator): At least 120 hours worked over any 90-day period

Turnover triggered (Numerator): No hours worked for 60 consecutive days

Turnover calculation applies to all Pay Types: Exempt, Non-Exempt, and Contract

If EmployeeIDs change, CMS will calculate the old EmployeeIDs as turnover

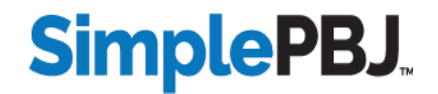

### Turnover – Current Calculation Timeline

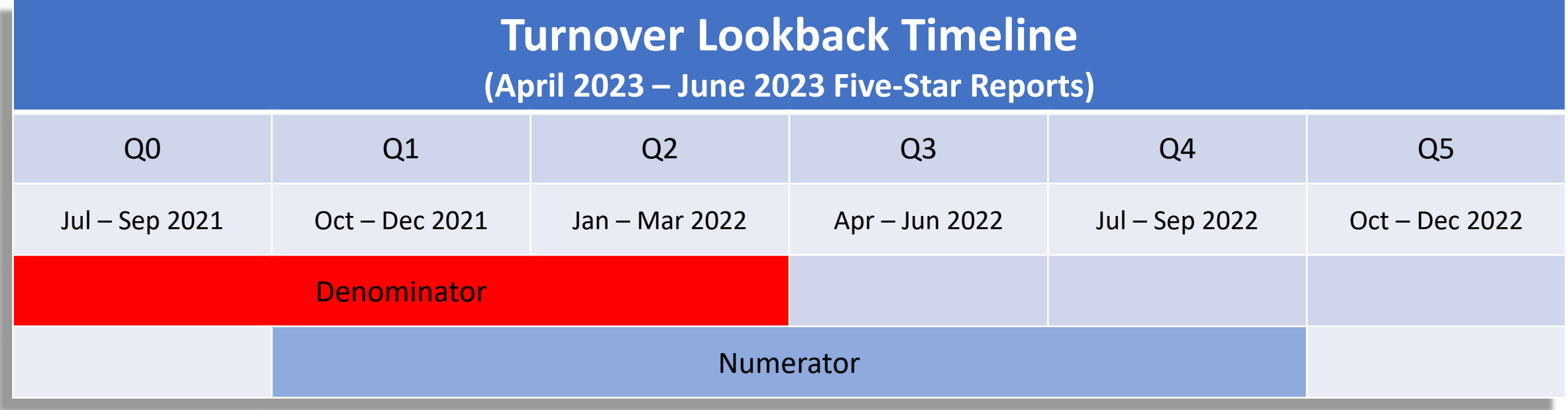

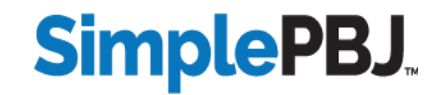

## EmployeeID Linking Reminders

**An EmployeeID Linking file can be submitted to CMS to connect multiple EmployeeIDs for the same individual.**

- Only needs to be used if EmployeeID values have changed within the past 2 years
- Must be submitted to CMS by the PBJ deadline in order to be included in the next cycle of turnover calculation

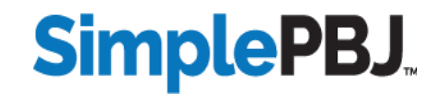

**EmployeeID Linking files are submitted to CMS and must follow some specific validation requirements in order to be accepted:**

- Must be submitted for the current quarter, but the linking process applies historically to previous quarters
- Both "old" and "new" EmployeeIDs must already exist in CMS' database (if submitting new IDs for the first time this quarter, submit the PBJ file first, then submit the linking file)

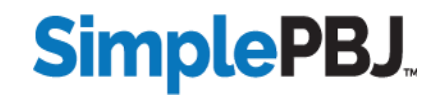

## SimplePBJ: Creating an EmployeeID Linking File

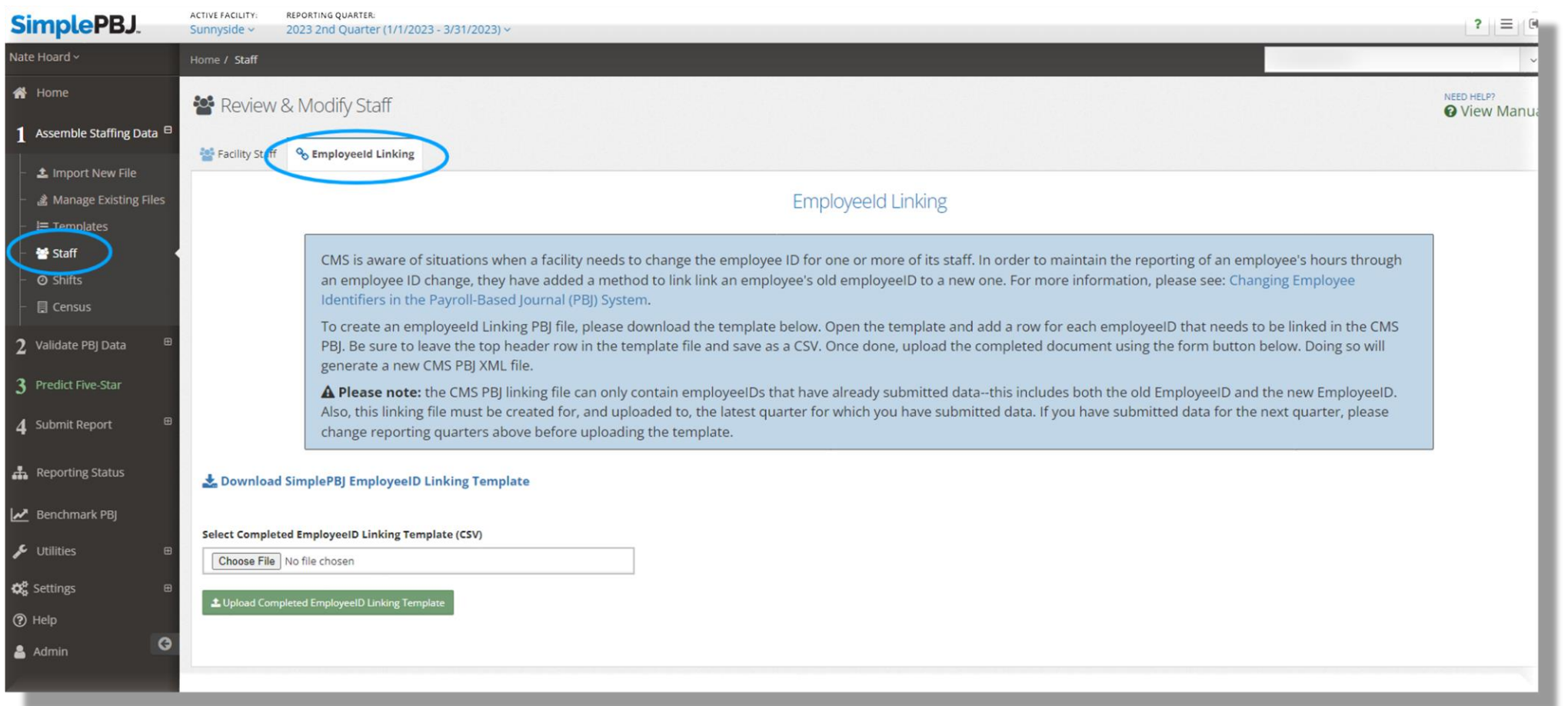

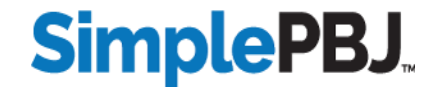

**HRD Measures account for at least 66% of the overall staffing score. Some keys to making the most of your HRD measures are:**

- Make sure all nursing hours (worked + paid) are accounted for
- Work with MDS team to verify that CMS' census is accurate
- Capitalize on the weekend Total Nursing measure by increasing weekend staffing as needed (not just RN coverage)

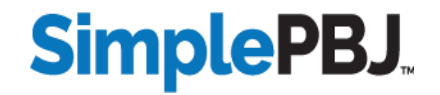

### PBJ Submission Success

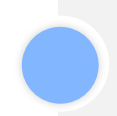

Compile the pieces (all payroll, time-keeping, or agency data) as soon as you can, and submit your PBJ data well ahead of the May 15 deadline.

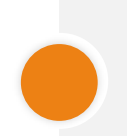

Utilize every automation tool available, but keep in mind that for PBJ there is no substitute for skillful review and manual validation.

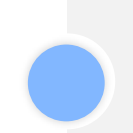

If your facility went through a recent CHOW, work together with the organization to put together a plan for PBJ submission.

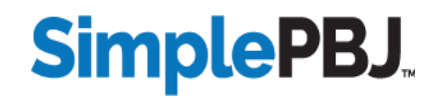

## Predicting Your Staffing Rating

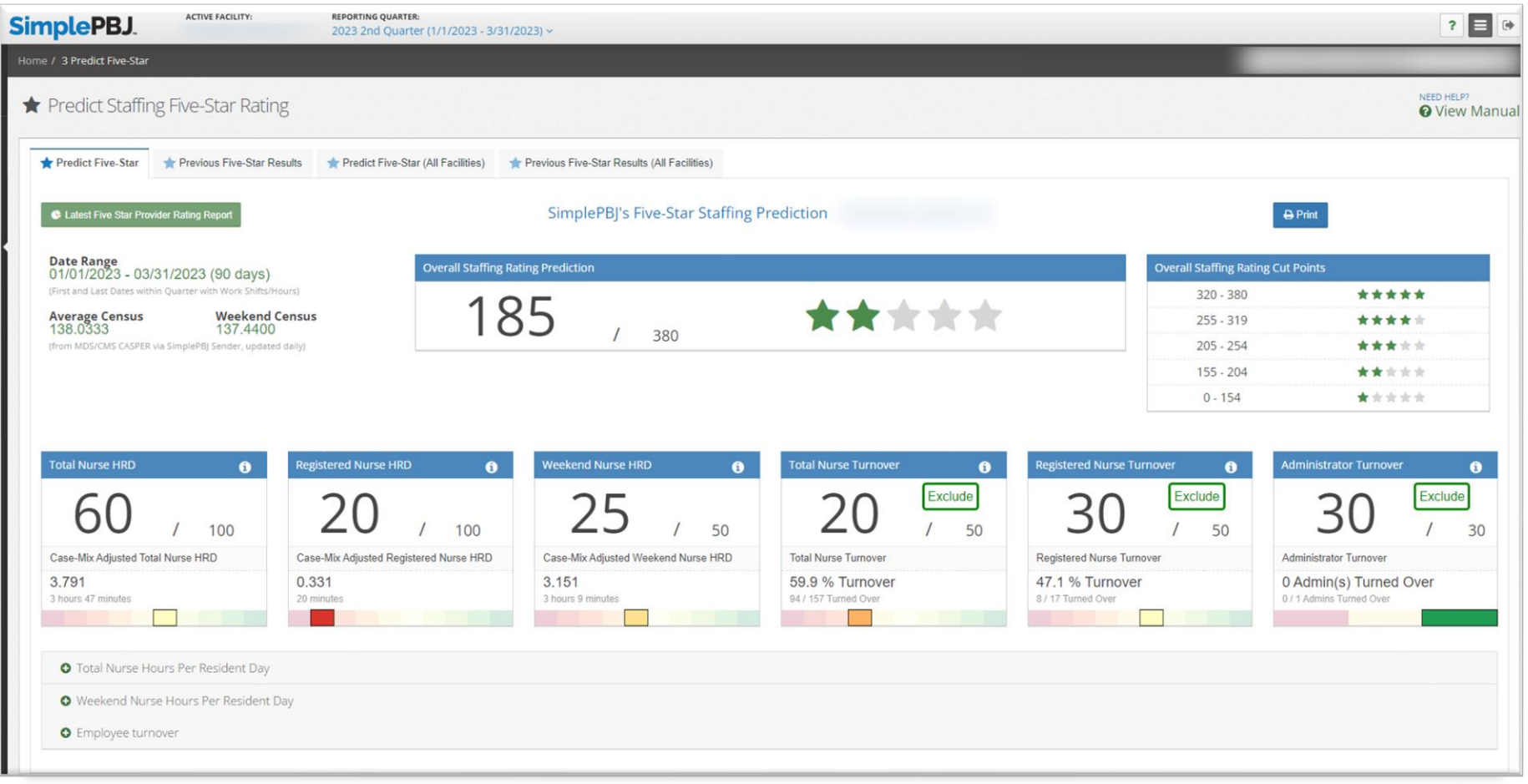

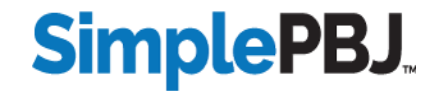

## Turnover Data

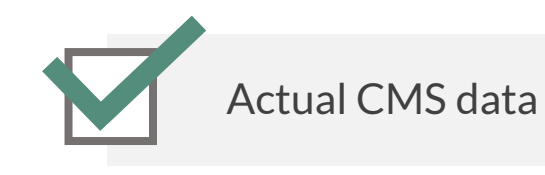

Historical look-back

Live pre-submission predictions

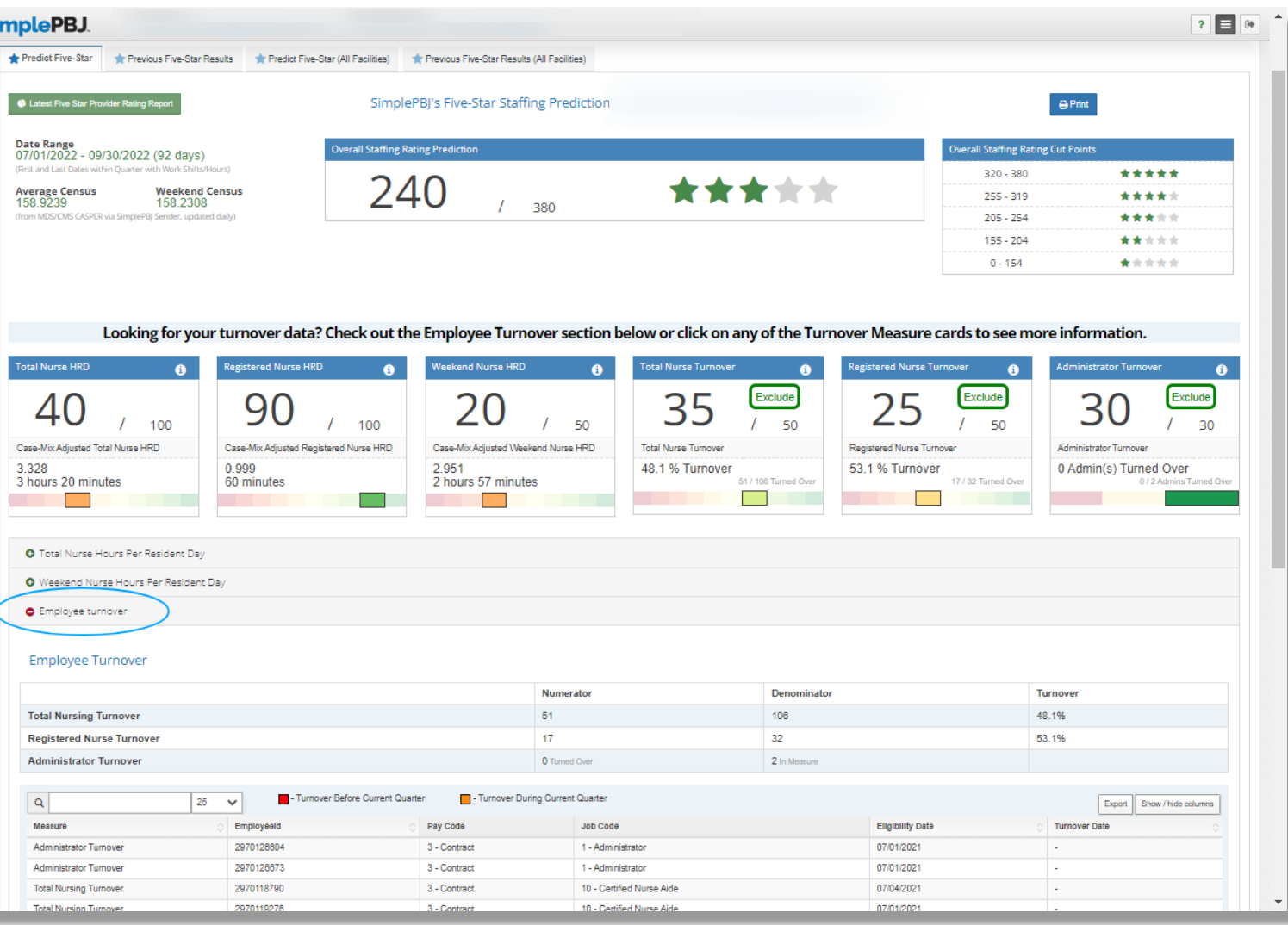

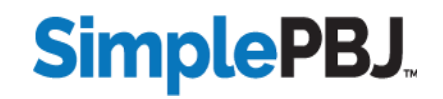

## Latest SimplePBJ Updates

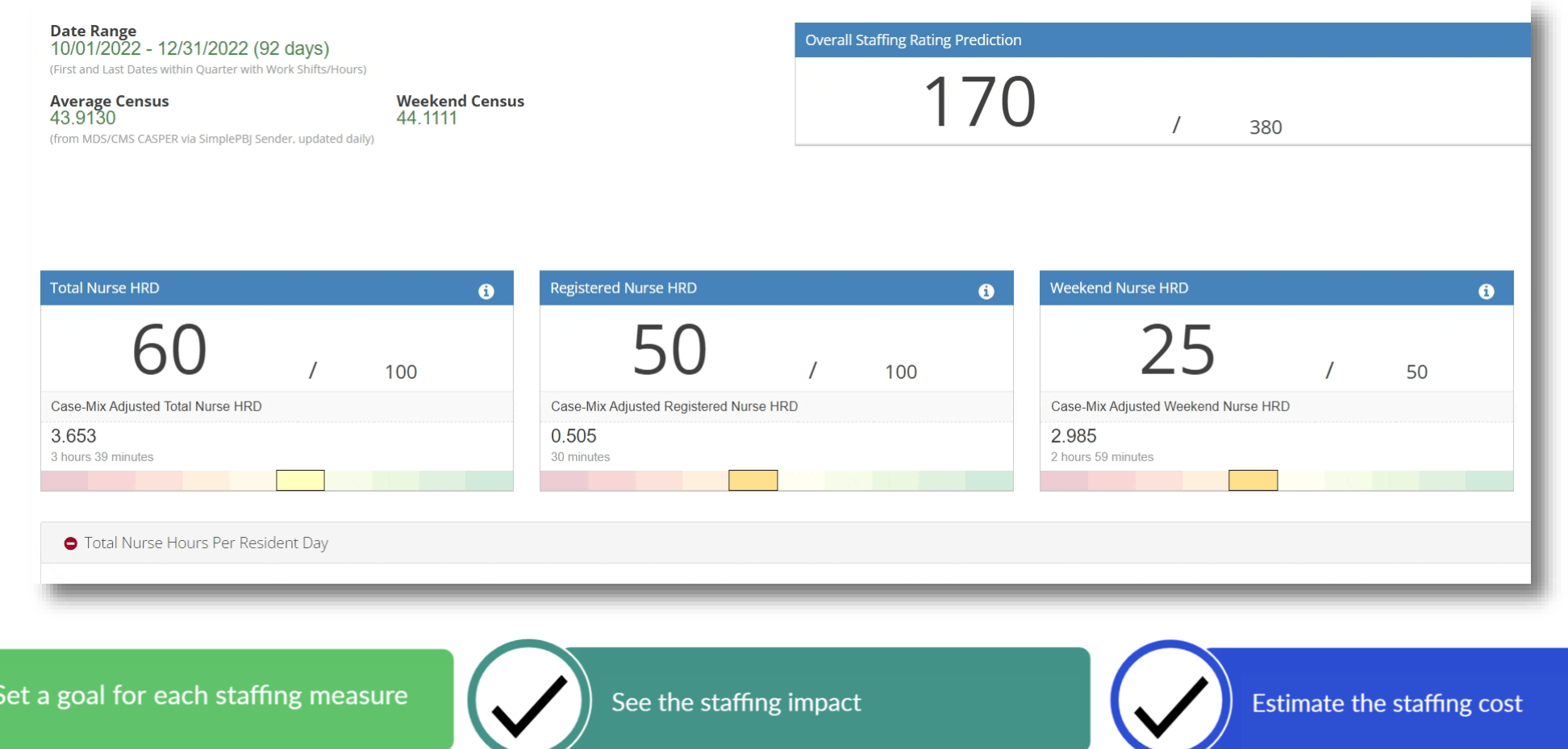

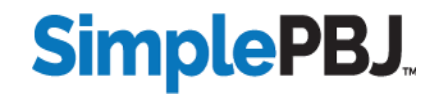

### Latest SimplePBJ Updates

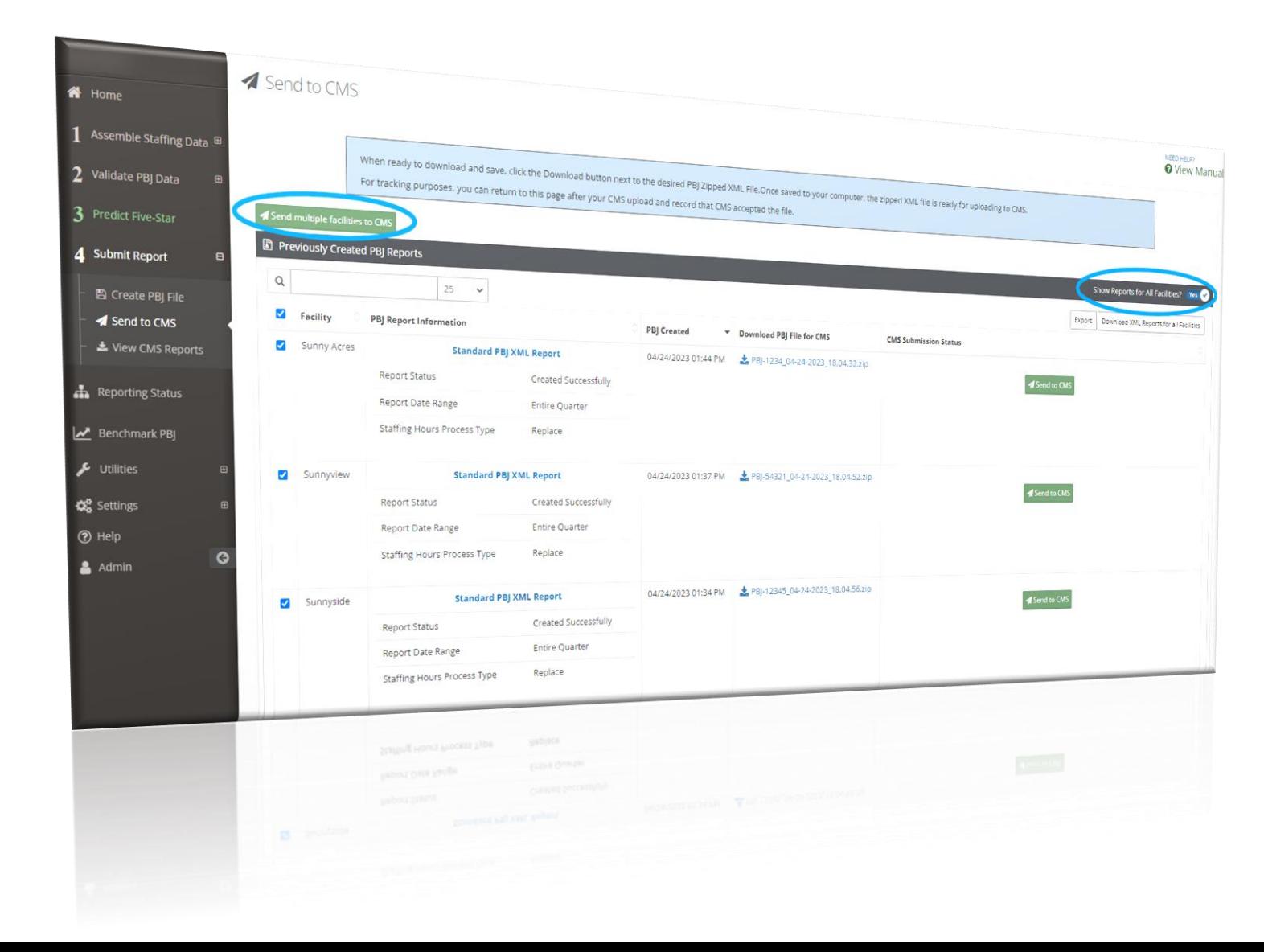

Send multiple files to CMS with one click.

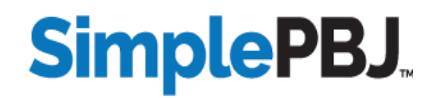

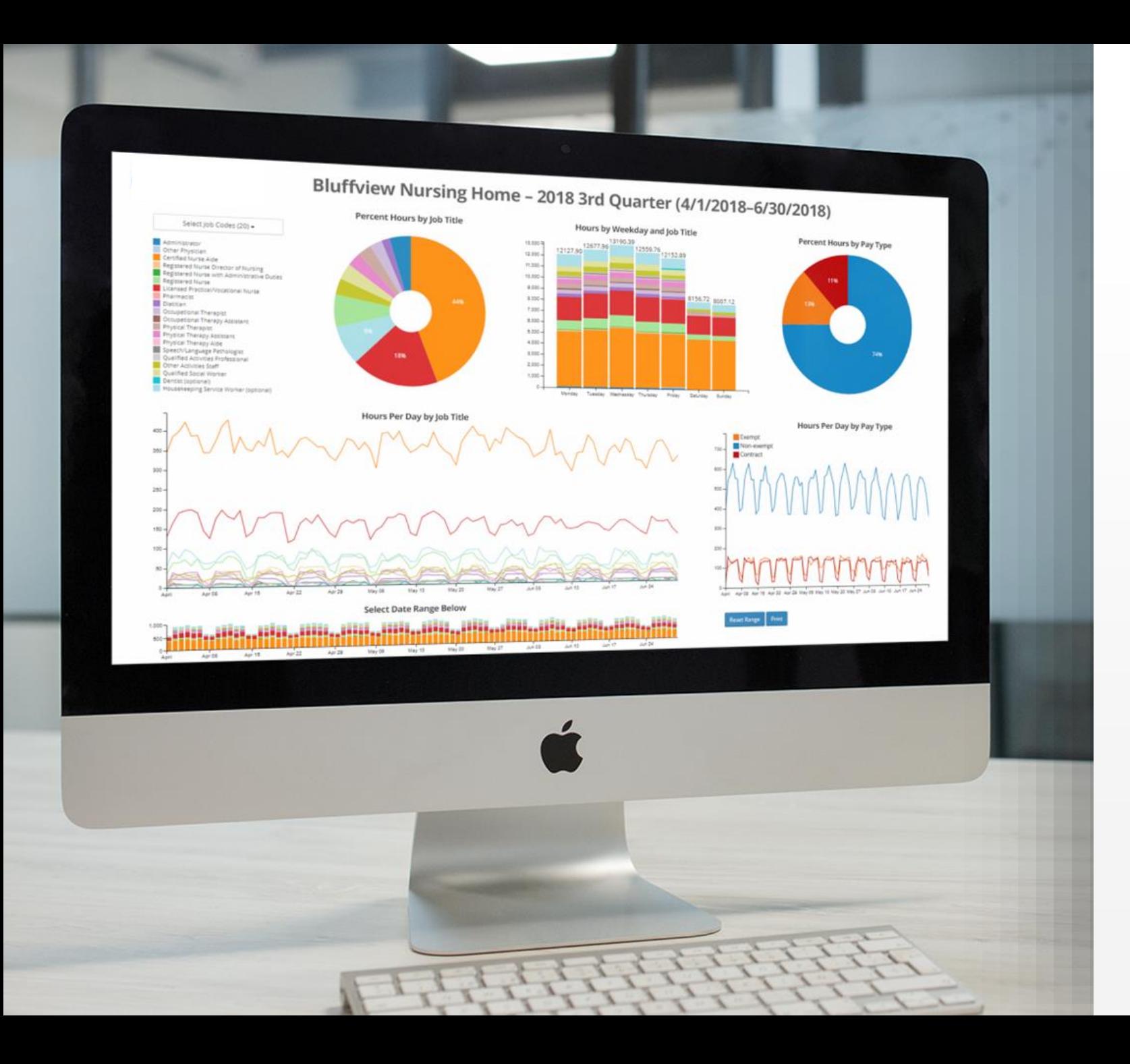

## **SimplePBJ.**

#### Your one-stop shop for PBJ success

Assemble, validate and submit your PBJ Predict Staffing Five-Star ratings Submit PBJ reports with one click Benchmark results against other facilities

#### **[REQUEST DEMO](https://www.simpleltc.com/demo/)**

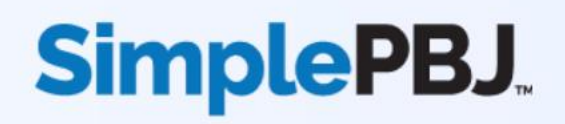

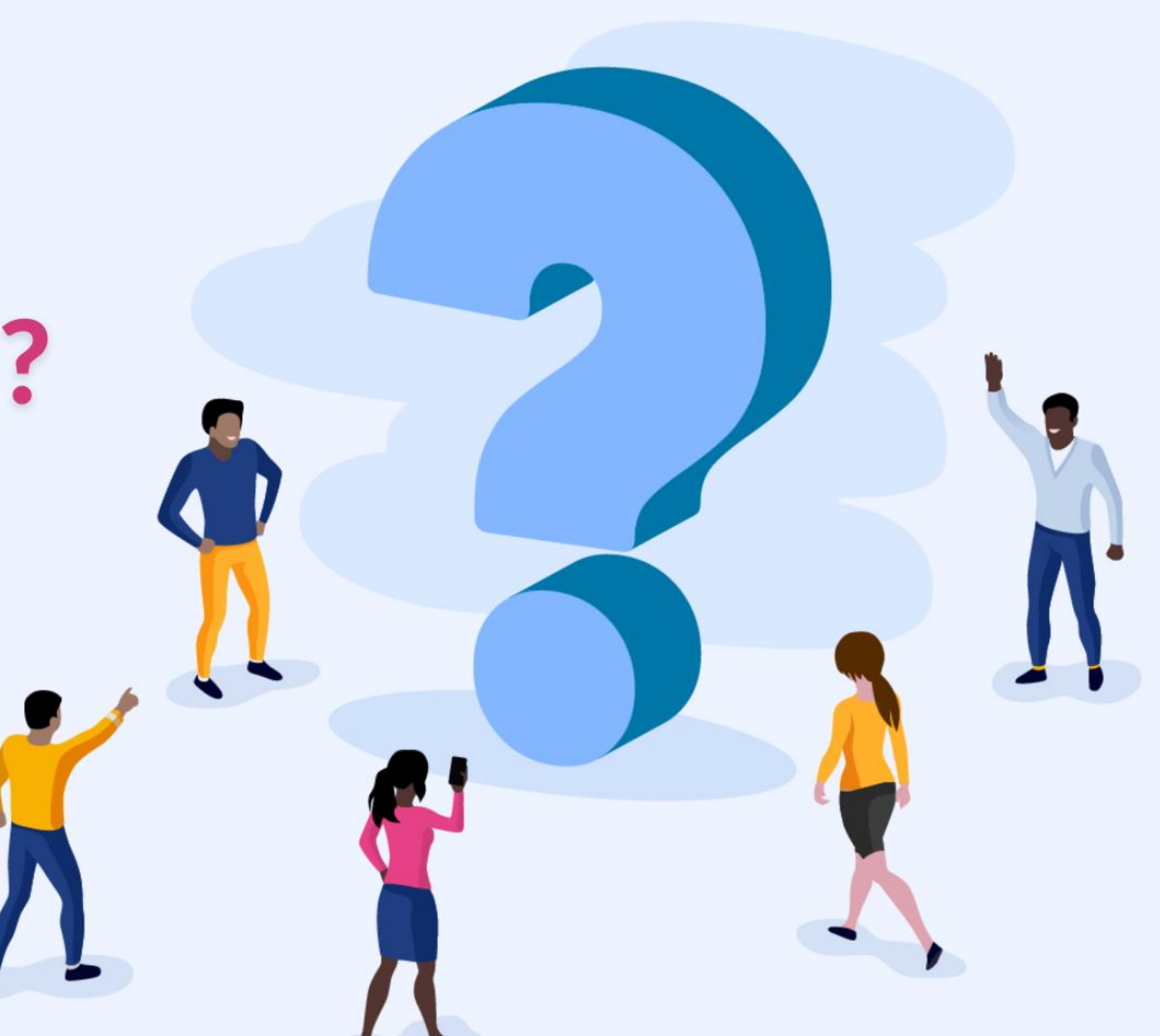

#### Thank you for attending!

**[Recording and slides are available here](https://www.simpleltc.com/webinar-registration-quarterly-pbj-webinar-q2-2023/)**

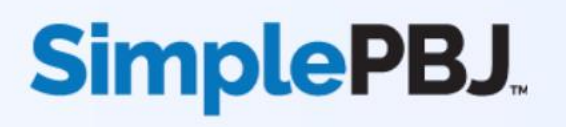

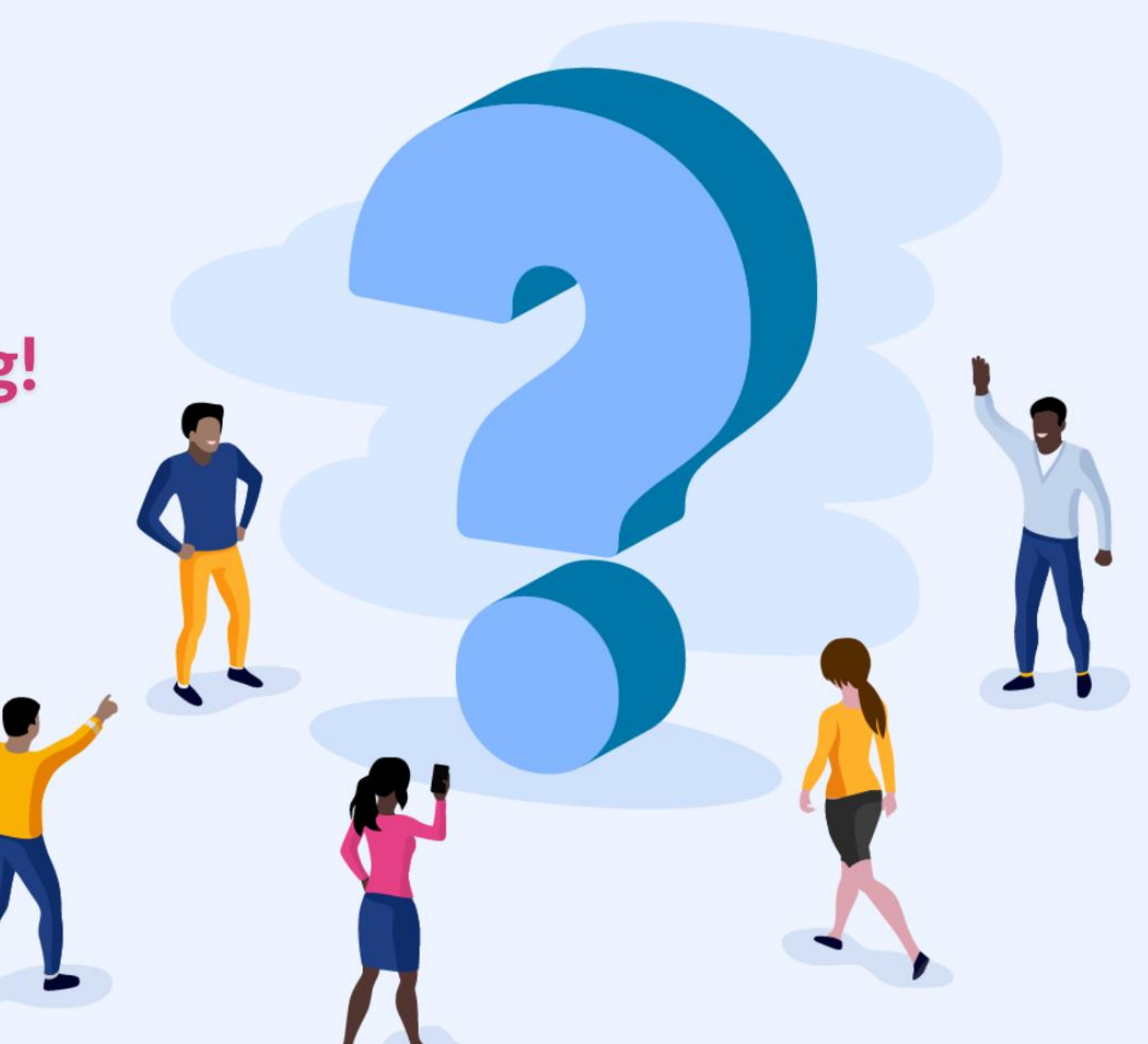